## **定时执行脚本**

## **定时任务**

```
#打开定时任务
crontab -e
```
#添加定时任务 00 00 \* \* \* /bin/sh /usr/local/nginx/sbin/cut\_nginx\_logs.sh #":wq"保存并退出

#十分钟执行一次 \*/10 \* \* \* \* /bin/bash /home/share/timerSearch/timerSearchDB.sh

#查看定时任务,就会看到你添加的内容了 crontab -l

## 说明:

分钟 小时 日 月 星期 命令 \* \* \* \* \* \*

```
第1列表示分钟1~59 每分钟用*或者 */1表示
第2列表示小时1~23 (0表示0点)
第3列表示日期1~31
第4列 表示月份1~12
第5列标识号星期0~6(0表示星期天)
第6列要运行的命令
```

```
https://blog.csdn.net/sukangshen/article/details/78900147
https://blog.csdn.net/fangyuying128825/article/details/71600969
http://www.cnblogs.com/peida/archive/2013/01/08/2850483.html
```
/etc/crontab

## **用例**

```
功能:mysql 每天定时备份, 并删除7天以前的备份
#!/bin/bash
docker name = mvsa157data_dir="/path/to/save/data/"
docker exec-it ${docker_name} mysqldump -uroot -ppasswd --all-databases >
"$data_dir/data_`date +%Y%m%d`.sql"
if [ $? -ne 0 ];then
   # 任务失败,发送邮件
   echo -e "邮件正文" | mail -s '标题' 123456@gmail.com
   exit -1
```

```
fi
find $data_dir -mtime +7 -name 'data_[1-9].sql' -exec rm -rf \{\} \setminus;
```

```
参考:https://www.jianshu.com/p/be1e581acb8e
```

```
0 2 * * * sh /absolute/path/to/mysql_dumps.sh >
/absolute/path/to/mysql_dumps.log 2>&1
```

```
定时查询docker的mysql数据库并保存
#!/bin/bash
#file=/home/share/timerSearch/record.txt
#crontab -uroot -e
#*/1 * * * * /bin/bash /home/share/timerSearch/timerSearchDB.sh >>
/home/share/timerSearch/record.txt 2>&1
echo "===============begin========================="
echo "定时查询脚本启动了。。。"
date "+%Y-%m-%d %H:%M:%S"
docker_name=mobile_ucc_db_1
sql="use UPLUS;select id,loginName,name,password,idcard,field29 from T_USER
where loginName='admin'\G;"
#docker exec -it ${docker_name} mysql -uroot -pweb123 -e $sql >> $file
docker exec -i mobile_db_1 mysql -uroot -pweb123 -e "select now();use
UCCPLUS;select id,loginName,name,password,idcard,field29 from T_USER where
loginName='admin'\G;" >> /home/share/timerSearch/recordDB.txt
echo ""
echo ""
```

```
报错
```

```
报错 /bin/sh^M: bad interpreter: No such file or directory 临时文件夹
   原因: 这是不同系统编码格式引起的: 在windows系统中编辑的.sh文件可能有不可见字符, 所以在
Linux系统下执行会报以上异常信息。
   解决:
   1) 在windows下转换:
   利用一些编辑器如UltraEdit或EditPlus等工具先将脚本编码转换,再放到Linux中执行。转换方
式如下(UltraEdit): File-->Conversions-->DOS->UNIX即可。
   2) 在linux中编写改脚本。
报错the input device is not a TTY
   https://blog.csdn.net/u011328417/article/details/77177904
   去掉命令中去掉t 错误解决
   命令改为: docker exec -i 。。。。。
```
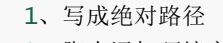

2、脚本添加环境变量

#!/bin/bash

. /etc/profile

. ~/.bash\_profile

https://blog.csdn.net/cy309173854/article/details/53186516

/bin/sh^M: bad interpreter:没有那个文件或目录解决 因为操作系统是windows,我在windows下编辑的脚本,所以有可能有不可见字符。 脚本文件是DOS格式的, 即每一行的行尾以\n\r来标识, 其ASCII码分别是0x0D, 0x0A.

vim filename 然后用命令 :set ff? #可以看到dos或unix的字样. 如果的确是dos格式的。

然后用 :set ff=unix #把它强制为unix格式的, 然后存盘退出。 再次运行脚本。

https://blog.csdn.net/ywb201314/article/details/51909976